# МІНІСТЕРСТВО ОСВІТИ І НАУКИ УКРАЇНИ

Чорноморський національний університет імені Петра Могили

Факультет комп'ютерних наук

Кафедра комп'ютерної інженерії

ЗАТВЕРДЖУЮ Перший проректор

Н. М. Іщенко P. Clpnke 2020 poky

# РОБОЧА ПРОГРАМА НАВЧАЛЬНОЇ ДИСЦИПЛІНИ

# «Інформаційні технології»

Спеціальність 193 - Геодезія та землеустрій

Рівень вищої освіти - перший (бакалаврський)

Розробник Завідувач кафедри розробника Завідувач кафедри спеціальності 193 Гарант освітньої програми Декан факультету Директор ННІПО **Начальник НМВ** 

Обухова К. О. Крайник Я. М. Горлачук В. В. Смирнова С. М. Філімонова О. Б. Норд Г. Л. Шкірчак С. І.

Миколаїв - 2020

# **1 Опис навчальної дисципліни**

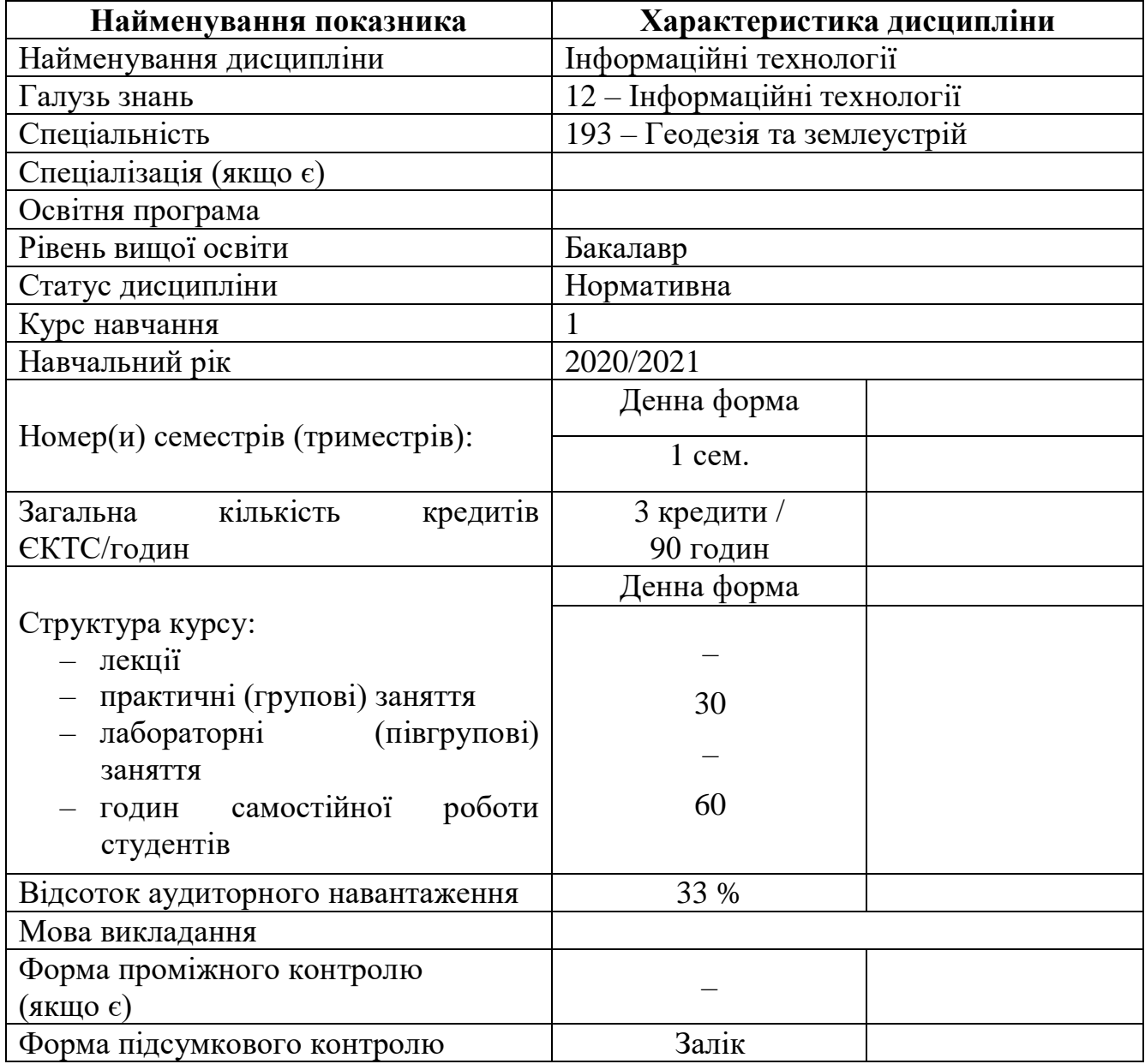

#### **2 Мета, завдання та результати вивчення дисципліни**

Мета **дисципліни** – ознайомлення під час практичних занять з можливостями сучасних інформаційних та оволодіння практичними навичками роботи в середовищі операційної системи MS Windows та програмними продуктами MS Office 2016 (2010): MS Word, MS Excel, MS PowerPoint, а також навичками роботи та представлення власної інформації у мережі Інтернет.

Студенти першого курсу мають різну освітню підготовку з інформатики, враховуючи різний рівень технічного забезпечення обчислювальної техніки серед навчальних закладів, і ця дисципліна дає можливість оволодіти роботою на ПЕОМ типу IBM PC в обсязі, що дозволяє вільно володіти офісними інформаційними технологіями.

Увага зосереджена на навичках практичної роботи на персональних комп'ютерах з операційною системою MS Windows 10, у засобах створення текстових документів, розрахункових таблиць, презентації та навичках практичної роботи з пошуку інформації в мережі Інтернет.

**Предметом** дисципліни є методологія та інструментарій використання сучасної обчислювальної техніки.

#### **Завдання дисципліни:**

Практичні заняття та самостійна робота повинні сформувати вміння:

– володіти основними прийомами роботи в середовищі операційної системи MS Windows 10;

– завантажувати необхідне програмне забезпечення;

– підтримувати власну систему каталогів;

– переглядати, редагувати, копіювати, переносити, перейменовувати та знищувати файли;

– створити та редагувати текстовий документ у редакторі MS Word 2016 (2010);

– працювати в електронних таблицях MS Excel 2016 (2010) (вводити дані та виконувати обчислення над ними створювати діаграми);

– відобразити потрібну інформацію у вигляді форм, діаграм і звітів, а також презентацій;

– володіти основними прийомами навігації у інтернеті;

– здійснювати пошук необхідної інформації за допомогою пошукових серверів і та зберігати її у вигляді файлів.

## **Компетентності та програмні результати**

*Загальні :*

ЗК 1: Здатність застосовувати знання в практичних ситуаціях

ЗК 3: Здатність використання інформаційних технологій

ЗК 4: Здатність вчитися і бути сучасно освіченим, усвідомлювати можливість навчання впродовж життя

## *Спеціальні:*

СК 3: Здатність вибирати методи, засоби, обладнання та програмне забезпечення з метою здійснення професійної діяльності у сфері геодезії, землеустрою та кадастру

СК 4: Здатність використовувати сучасне геодезичне, навігаційне, геоінформаційне та інше професійне програмне забезпечення та обладнання *Результати навчання:*

# РН 2: Вміння працювати самостійно та в команді із застосуванням знань у

практичних ситуаціях і постійному їх оновленні протягом життя,в тому числі з урахуванням зміни стану довкілля та суспільства, розвитку технологій і вимог щодо безпеки життєдіяльності; а також із дотриманням кодексів освітньої, дослідницької та професійної етики

РН 3: Знати свої права і обов'язки як члена суспільства, розуміти цінності вільного демократичного суспільства, верховенства права,прав і свобод людини і громадянина в Україні

РН 5: Знати теоретичні основи геодезії, вищої та інженерної геодезії, топографічного і тематичного картографування, складання та оновлення карт, дистанційного зондування Землі та фотограмметрії, землеустрою, земельного кадастру

РН 8: Використовувати методи збирання інформації в галузі геодезії і землеустрою, її систематизації і класифікації відповідно до поставленого проектного або виробничого завдання

РН 11: Розробляти проекти землеустрою, землевпорядної та кадастрової документації, документації з оцінки земель, складати карти і готувати кадастрові дані із застосуванням комп'ютерних технологій та геоінформаційних систем

РН 12: Обробляти результати геодезичних вимірювань, топографічних і кадастрових знімань, з використанням геоінформаційних технологій та комп'ютерних програмних засобів і системи керування базами даних

РН 13: Володіти технологіями і методиками планування і виконання геодезичних, топографічних і кадастрових знімань та комп'ютерної обробки результатів знімань в геоінформаційних системах

# **Програма навчальної дисципліни**

| $N_2$          | Теми                                                       | Лекції   | <u>Практичні</u> | Лабораторні,   | Самостійна     |
|----------------|------------------------------------------------------------|----------|------------------|----------------|----------------|
| $3/\Pi$        |                                                            |          | (групові)        | (півгрупові)   | робота         |
|                |                                                            |          | роботи           | роботи         |                |
| $\mathbf{1}$   | Вступне заняття. Ознайомлення                              |          |                  | $\overline{2}$ |                |
| $\overline{2}$ | Практична робота № 1. Основи                               |          |                  | $\overline{2}$ | $\overline{2}$ |
|                | роботи з операційною системою<br>Windows 10.               |          |                  |                |                |
| 3              | Практична робота № 2. Робота з                             |          |                  | $\overline{2}$ | $\overline{7}$ |
|                | шаблонами документів в Word                                |          |                  |                |                |
|                | 2016.                                                      |          |                  |                |                |
| $\overline{4}$ | 3.<br>Практична<br>робота<br>$N_2$                         |          |                  | $\overline{2}$ | $\overline{7}$ |
|                | Форматування тексту в Word                                 |          |                  |                |                |
|                | 2016.                                                      |          |                  |                |                |
| 5              | Практична робота № 4.<br><b>MS</b>                         |          |                  | $\overline{2}$ | $\overline{4}$ |
|                | Excel.<br>Форматування<br>та                               |          |                  |                |                |
|                | фільтрування даних. Налашту-                               |          |                  |                |                |
|                | вання зображання даних.                                    |          |                  |                |                |
| 6              | N <sub>2</sub><br>робота<br>5.<br>Практична                |          |                  | $\overline{2}$ | $\overline{4}$ |
|                | Організація<br>форматування<br>та                          |          |                  |                |                |
|                | даних в листах робочої книги<br>Excel.                     |          |                  |                |                |
| $\tau$         | Практична робота № 6. Робота з                             |          |                  | $\overline{2}$ | $\overline{4}$ |
|                | формулами в Excel.                                         |          |                  |                |                |
| 8              | N <sub>2</sub><br>7.<br>Практична<br>робота                |          |                  | $\overline{2}$ | 4              |
|                | Оформлення та візуалізація даних                           |          |                  |                |                |
|                | в Excel.                                                   |          |                  |                |                |
| 9              | Практична<br>$N_2$<br>8.<br>робота                         |          |                  | $\overline{2}$ | $\overline{4}$ |
|                | Застосування формул.                                       |          |                  |                |                |
| 10             | 9.<br>Практична<br>робота<br>$N_2$                         |          |                  | $\overline{2}$ | $\overline{4}$ |
|                | Побудова зведених таблиць.                                 |          |                  |                |                |
| 11             | 10.<br>Практична<br>робота<br>$N_2$                        |          |                  | $\overline{2}$ | 4              |
|                | презентацій<br>Створення<br>B                              |          |                  |                |                |
|                | PowerPoint.                                                |          |                  | $\overline{2}$ |                |
| 12             | Практична робота № 11. Робота<br>з об'єктами в PowerPoint. |          |                  |                | $\overline{4}$ |
| 13             | $N_2$<br>12.<br>Практична<br>робота                        |          |                  | $\overline{2}$ | $\overline{4}$ |
|                | Анімація об'єктів на слайдах.                              |          |                  |                |                |
|                | Робота зі звуком та відео.                                 |          |                  |                |                |
| 14             | Практична робота № 13. марні                               |          |                  | $\overline{2}$ | $\overline{4}$ |
|                | сховища.<br>Онлайн-редактори                               |          |                  |                |                |
|                | Google.                                                    |          |                  |                |                |
| 15             | Практична робота № 14. марні                               |          |                  | $\overline{2}$ | $\overline{4}$ |
|                | Онлайн-редактори<br>сховища.                               |          |                  |                |                |
|                | Microsoft.                                                 |          |                  |                |                |
|                | Всього за дисципліною                                      | $\bf{0}$ | $\boldsymbol{0}$ | 30             | 60             |

Денна форма:

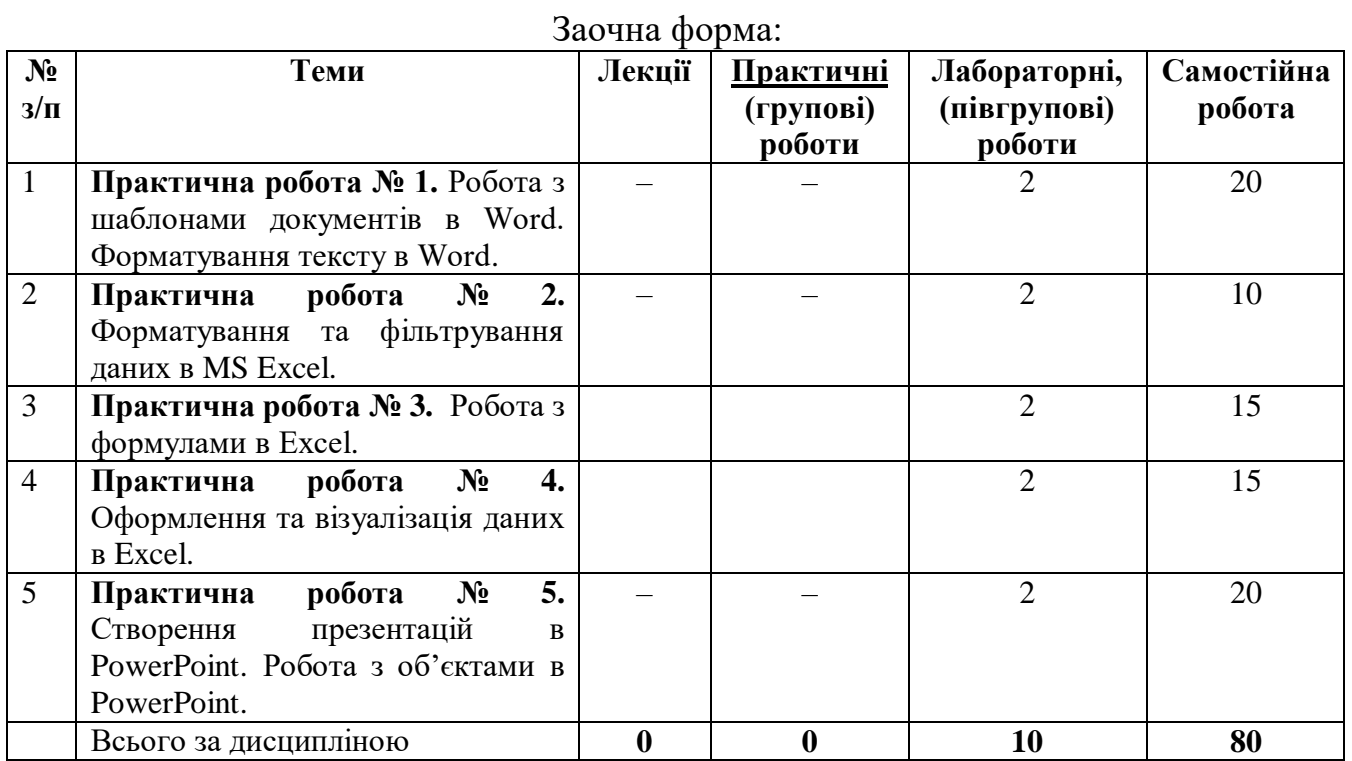

# **1 Зміст навчальної дисципліни**

# **1.1 План практичних (групових) занять**

# Денна форма

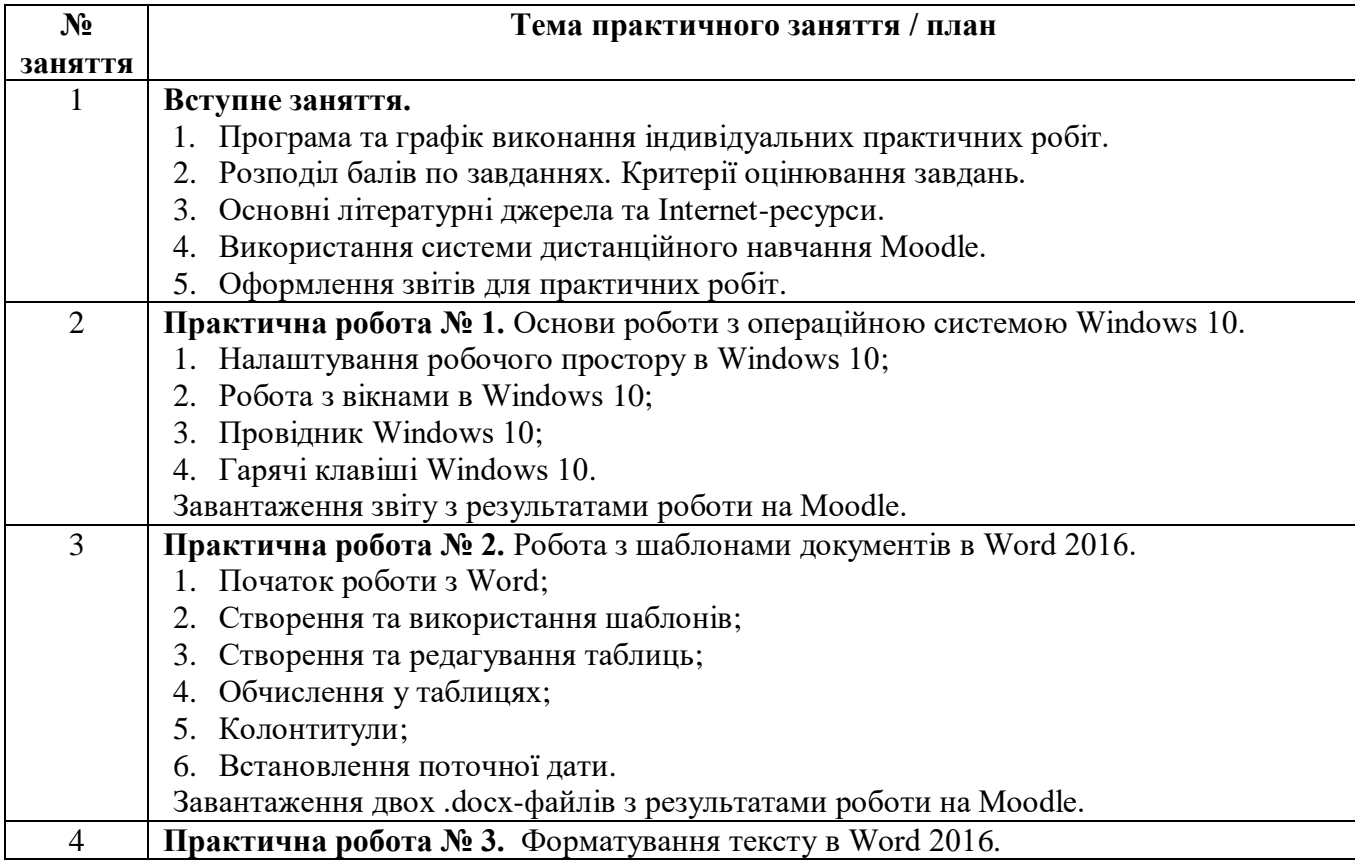

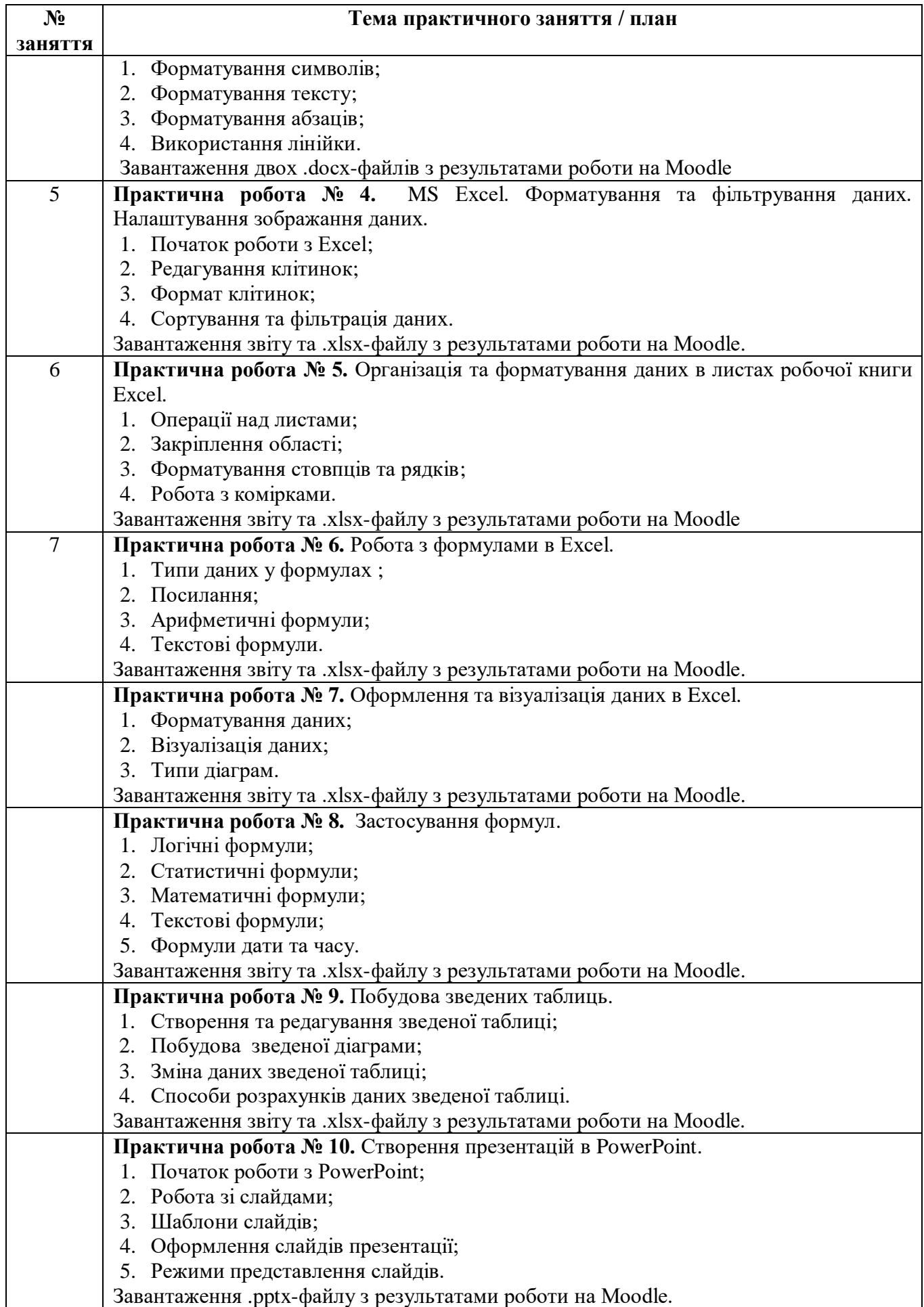

7

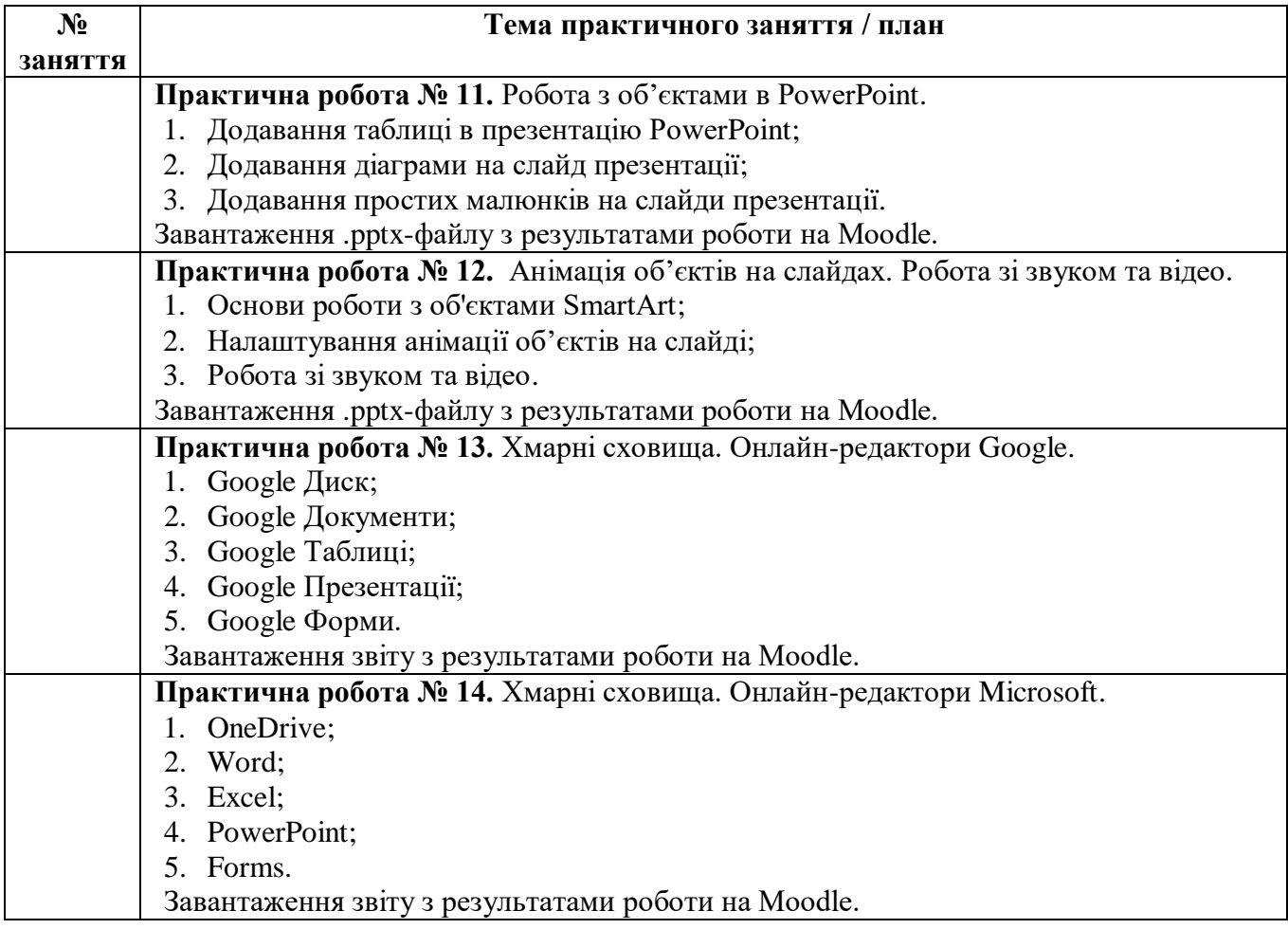

## **1.2 Завдання для самостійної роботи**

Підготовка до екзамену.

- 1. Опрацювання додаткових теоретичних матеріалів.
- 2. Підготовка звітів з практичних робіт.
- 3. Виконання творчих завдань (реферат).
- 4.. Проходження он-лайн тестування.
- 5. Підготовка до екзамену.

### *Приклади тем для творчого завдання – реферату:*

- 1. Початок роботи з Microsoft Word 2016
- 2. Робота з документами в Microsoft Word 2016
- 3. Принципи роботи з документами Microsoft Word 2016
- 4. Робота з текстом в Microsoft Word 2016
- 5. Графічні об'єкти в документах Microsoft Word 2016
- 6. Робота з таблицями в Microsoft Word 2016
- 7. Діаграми в Microsoft Word 2016
- 8. Початок роботи з Microsoft Excel 2016
- 9. Робота з робочою книгою Microsoft Excel 2016
- 10. Обчислення в Microsoft Excel 2016
- 11. Створення діаграм в Microsoft Excel 2016
- 12. Використання електронних таблиць Microsoft Excel 2016 як баз даних
- 13. Зведені таблиці та діаграми в Microsoft Excel 2016
- 14. Контроль помилок в Microsoft Excel 2016
- 15. Початок роботи з Microsoft РowerРoint 2016
- 16. Створення презентацій в Microsoft РowerРoint 2016
- 17. Робота зі слайдами в Microsoft РowerРoint 2016
- 18. Робота з графічними об'єктами в Microsoft РowerРoint 2016
- 19. Тексти на слайдах в Microsoft РowerРoint 2016
- 20. SmartArt об'єкти в Microsoft РowerРoint 2016
- 21. Анімація об'єктів в Microsoft РowerРoint 2016
- 22. Таблиці в Microsoft РowerРoint 2016
- 23. Діаграми в Microsoft РowerРoint 2016
- 24. Робота зі звуком і відео в Microsoft РowerРoint 2016
- 25. Відтворення презентації в Microsoft РowerРoint 2016

Онлайн-тестування може бути пройдене на спеціалізованій освітній платформі Prometheus. Рекомендований курс – безкоштовний.

*Завдання:* Зареєструватись на сайті [https://prometheus.org.ua/,](https://prometheus.org.ua/) прослухати онлайн-курс «Word та Excel: інструменти і лайфхаки», пройти онлайн-тестування та отримати сертифікат.

Самостійна робота оцінюється у 6–12 б. за обране завдання.

### **Матеріально-технічне забезпечення**:

- 1. Проекційне мультимедійне обладнання (проектор, екран, ноутбук/комп'ютер);
- 2. Комп'ютерний клас;
- 3. Доступ до мережі Internet, точка доступуWi-Fi;
- 4. OS: Windows, Android, iOS;
- 5. Browsers: Chrome/ Opera/ MozillaFirefox/ MS Edge;
- 6. Програмне забезпечення: Word, Excel, PowerPoint; Skype, Zoom, GoogleMeet,Digitals, ArcGis, AutoCAD, GeodeticInformationSystem6.
- 7. Cистемаелектронного навчання Moodle3.9. **\**

### **Підсумковий контроль**

Кожен екзаменаційний білет складається з практичної частини – 12 завдань.

#### *Перелік теоретичних питань для підготовки до підсумкового контролю (залік у 1-му семестрі для денної форми навчання або у 2-му триместрі для заочної форми навчання):*

- 1. Робота з шаблонами в Word.
- 2. Робота з документами в Word.
- 3. Використання функцій для обчислення у Word.
- 4. Колонтитули документів.
- 5. Створення автоматично обновлюваної дати та часу.
- 6. Робота з текстом в Word.
- 7. Формати символів.
- 8. Форматування шрифту тексту.
- 9. Вставка спеціальних символів.
- 10. Створення буквиці.
- 11. Форматування абзаців.
- 12. Створення списків-переліків.
- 13. Пошук і заміну тексту для редагування тексту.
- 14. Перевірка правопису тексту.
- 15. Робота з листами в Excel.
- 16. Робота з клітинками в Excel.
- 17. Формати клітинок у Excel.
- 18. Закріплення певної області.
- 19. Форматування рядів та стовпчиків.
- 20. Сортування та фільтрація.
- 21. Формули в Excel.
- 22. Типи формул у Ecxel.
- 23. Абсолютне посилання у формулах.
- 24. Типи помилок у формулах.
- 25. Типи умовного форматування даних.
- 26. Створення правил для умовного форматування.
- 27. Типи діаграм у Excel.
- 28. Порядок побудови графічної залежності.
- 29. Форматування елементів діаграми.
- 30. Призначення зведених таблиць.
- 31. Зведені діаграми.
- 32. Способів створення презентації.
- 33. Створення презентації на основі шаблону.
- 34. Оформлення слайда презентації.
- 35. Автоматичний показ презентації.
- 36. Режими перегляду презентацій.
- 37. Розмітка слайдів.
- 38. Таблиці у PowerPoint.
- 39. Об'єкти SmartArt.
- 40. Типи діаграм у PowerPoint.
- 41. Налаштування анімації елементів слайда.
- 42. Вставка об'єктів з бібліотек. Формули. Кліпи. Флеш-ролики.
- 43. Основні застосунки та можливості хмарної платформи Google Drive.
- 44. Основні застосунки та можливості хмарної платформи OneDrive.

## *Приклад «0-го» варіанту екзаменаційного білету (для денної форми навчання):*

Студент отримує білет з наступним переліком завдань:

- 1. Завантажте за посиланням статтю (окремо подається перелік посилань на статті).
- 2. Скопіюйте текст зі статті у новий документ MS Word та відредагуйте його.
- 3. Створіть титульну сторінку згідно з вимог до оформлення.
- 4. Відредагуйте поля сторінки згідно з вимог до оформлення.
- 5. Додайте автоматичну нумерацію сторінок та автоматично обновлювану дату у колонтитули.
- 6. Відредагуйте текст згідно з вимог до оформлення.
- 7. Побудуйте в MS Excel таблицю (данні зі статті) та здійсніть обрахунки.
- 8. Відформатуйте створену таблицю за допомогою умовного форматування.
- 9. На основі створеної таблиці побудуйте діаграму довільного типу.
- 10. Створіть презентацію в MS PowerPoint на основі поданої статті.
- 11. Додайте рисунок, об'єкт SmartArt та таблицю.
- 12. Налаштуйте анімації елементів слайдів.
- 13. Завантажте у Moodle три файли: документ MS Word (.docx), книгу MS Excel (.xlsx), презентацію MS PowerPoint (.pptx).

### **2 Критерії оцінювання та засоби діагностики результатів навчання**

а) для денної форми навчання:

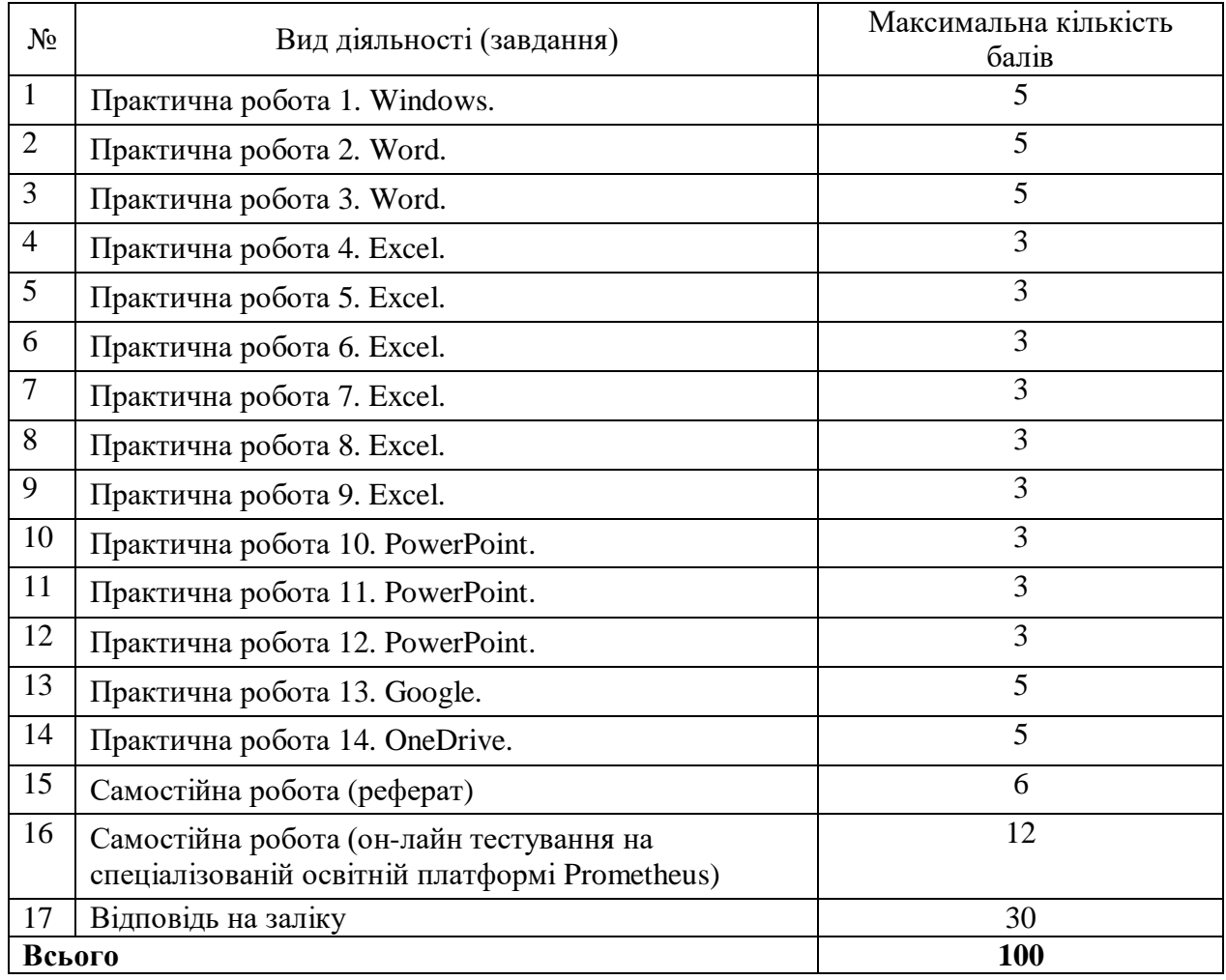

б)

#### *Критерії оцінювання практичних та лабораторних робіт:*

– максимальний бал **(100 % від максимального балу – див. таблиці для денної та заочної форми навчання у пункті 6, а)** виставляється за роботу, виконану вчасно та у відповідності до робочого завдання, якщо отримані правильні результати, охайно виконаний звіт, правильно сформульовані висновки до роботи, на захисті продемонстровано розуміння усіх результатів та етапів їх отримання, вільне володіння теоретичним підґрунтям роботи;

– робота оцінюється у **50 % від максимального балу**, якщо робота виконана невчасно та/або наявні недоліки при виконанні роботи, отриманих результатах, оформленні звіту, зроблених висновках та при захисті роботи;

– робота оцінюється у **25 % від максимального балу**, якщо робота виконана самостійно, повністю у відповідності до робочого завдання та власноручно виконаний звіт, але виконана невчасно та/або не захищена;

– робота оцінюється у **0 балів**, якщо виконана несамостійно, не відповідає завданню (варіанту), виконана невчасно.

#### *Критерії оцінювання заліку*

До заліку допускаються лише ті студенти, які накопичили не менше 30 балів за виконання завдань протягом семестру. Заліковий білет складається з 13 завдань, з яких тільки 10 оцінюються, а саме:

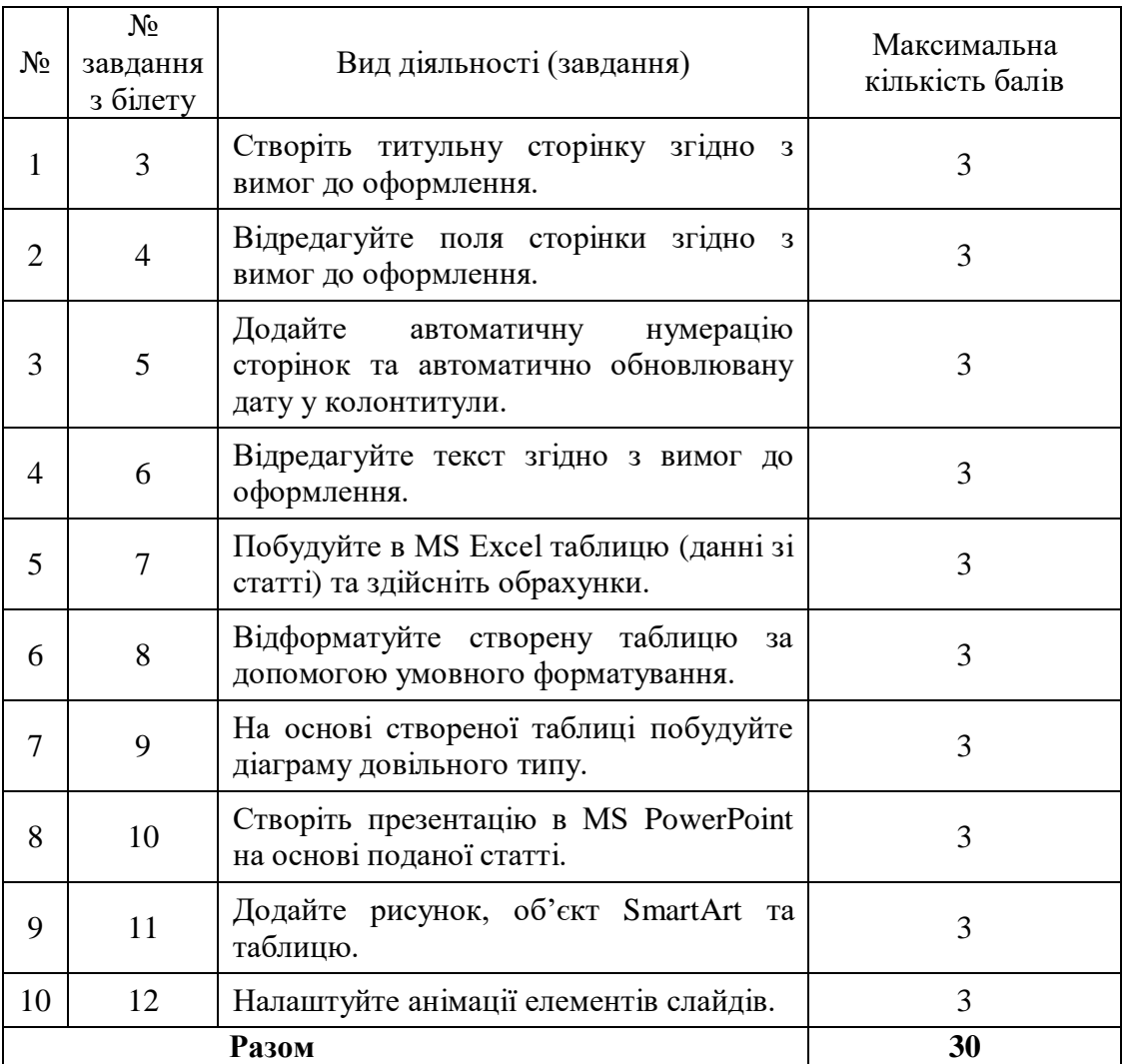

Оцінювання результатів виконання кожного завдання з переліку вище здійснюється за наступними критеріями:

0 – не виконано, або завдання потребує значного доопрацювання.

1 – в цілому завдання виконано, але з помилками.

2 – завдання виконано з мінімальною відповідністю критеріям.

3 – повністю виконане завдання без жодної помилки.

Оцінювання здійснюється лише за умов завантаження трьох файлів з результатами виконання завдань заліку у Moodle. За відсутності вчасно завантажених результатів виконання завдань залікового білету залік вважається таким, що нескладений.

# **Рекомендовані джерела інформації**

## **Основні**

1. Довідник Google. URL: [https://about.google/intl/ru/products/?tab=rh.](https://about.google/intl/ru/products/?tab=rh)

2. Центр довідки та навчання Office. URL: [https://support.office.com/.](https://support.office.com/)

3. ДСТУ 3008:2015 Інформація та документація. Звіти у сфері науки і техніки. Структура та правила оформлювання. URL: [http://www.knmu.kharkov.ua/attachments/3659\\_3008-](http://www.knmu.kharkov.ua/attachments/3659_3008-2015.PDF) [2015.PDF.](http://www.knmu.kharkov.ua/attachments/3659_3008-2015.PDF)

4. ДСТУ 8302:2015 Інформація та документація. Бібліографічне посилання. URL: [http://kubg.edu.ua/images/stories/podii/2017/06\\_21\\_posylannia/dstu\\_8302.pdf.](http://kubg.edu.ua/images/stories/podii/2017/06_21_posylannia/dstu_8302.pdf)

5. Craig Zacker. Microsoft Official Academic Course. MICROSOFT WORD 2016. URL: [https://www.dit.ie/media/ittraining/msoffice/MOAC\\_Word\\_2016\\_Core.pdf.](https://www.dit.ie/media/ittraining/msoffice/MOAC_Word_2016_Core.pdf)

6. Joan Lambert, Curtis Frye. Microsoft Office 2016. Step by Step. URL: [http://ptgmedia.pearsoncmg.com/images/9780735699236/samplepages/9780735699236.pdf.](http://ptgmedia.pearsoncmg.com/images/9780735699236/samplepages/9780735699236.pdf)

7. Joyce J. Nielsen. Microsoft Official Academic Course. Microsoft Excel 2016. URL: [https://www.dit.ie/media/ittraining/msoffice/MOAC\\_Excel\\_2016\\_Core.pdf.](https://www.dit.ie/media/ittraining/msoffice/MOAC_Excel_2016_Core.pdf)

8. Microsoft Excel 2016. Level 3. URL: [https://static.brookes.ac.uk/directorates/it/training/MS2016/INF1617.pdf.](https://static.brookes.ac.uk/directorates/it/training/MS2016/INF1617.pdf)

9. Microsoft Official Academic Course. Microsoft PowerPoint 2016. URL: [https://www.dit.ie/media/ittraining/msoffice/MOAC\\_Powerpoint\\_2016.pdf.](https://www.dit.ie/media/ittraining/msoffice/MOAC_Powerpoint_2016.pdf)

10. Joan Lambert. Microsoft PowerPoint 2016. Step by Step. URL: https://ptgmedia.pearsoncmg.com/images/9780735697799/samplepages/9780735697799.pdf .

## **Додаткові**

11. Центр довідки з Word. URL: [https://support.office.com/uk-UA/word.](https://support.office.com/uk-UA/word)

12. Центр довідки з Excel. URL: [https://support.office.com/uk-UA/excel.](https://support.office.com/uk-UA/excel) 

13. Центр довідки з PowerPoint. URL: [https://support.office.com/uk-UA/powerpoint.](https://support.office.com/uk-UA/powerpoint)

14. Довідка OneDrive. URL: [https://support.microsoft.com/uk-ua/onedrive.](https://support.microsoft.com/uk-ua/onedrive)

15. Довідка – Редактори Документів Google. URL: [https://support.google.com/docs?docs\\_site\\_home#topic=1382883.](https://support.google.com/docs?docs_site_home#topic=1382883)